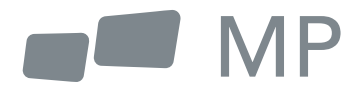

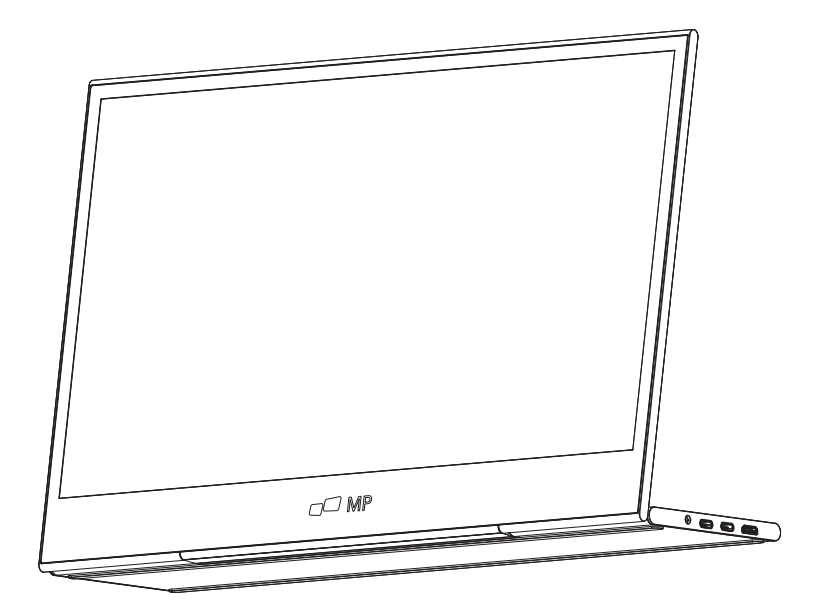

# For Anywhere Work Takes You ユーザーマニュアル **GLANCE**

## **安全上の注意**

- すべての警告を読んで、指示のすべてに従ってください。 このユーザーガイドは後で 1. 参照できるように保 管してください。
- デバイスは水の近くで使用しないでください。火災や感電のリスクを避けるため、デ 2. バイスを水分や湿 気にさらさないでください。
- **3.** テバイスを平らでない場所や不安定な場所に置かないでください。テバイスか倒れ、 けがや故障の原 因となることがあります。
- デバイスを直射日光や熱に長時間さらさないでください。 4.
- 安全と性能を確保するため、必ずINNOCN純正部品を使用してください。 5.
- **6.** 感電や部品の破損のリスクを避けるため、ディスプレイに他の部品を接続する前に電 源を切ってください。
- デバイスを長期間使用しない場合は、電源プラグをコンセントから抜いてください。 7.
- 電源コンセントに接続する際、アース線を取り外さないでください。アース線は絶対 8. に抜いてはなりません。
- デバイスは風通しの良い場所に設置してください。放熱を妨げるものをデバイスの上 9. に置かないでください。
- ユーザーガイドで指定されている電圧と異なる電圧を使用する場合は、電源アダプタ 10. ーを交換する必要があります。詳しくは弊社までお問い合わせください。
- 電源タップや延長コードに過負荷をかけないでください。過負荷は火災や感電の原因 11. となります。
- スクリーンに圧力がかからないようにしてください。過度の圧力はディスプレイに永 12. 久的な損傷を与える可能性があります。
- ビニール袋は危険です。窒息の危険を避けるため、ビニール袋は乳幼児の手の届かな 13. いところに置いてください。
- お客様自身で修理を行わないでください。裏蓋を開けると、高電圧への接触や感電な 14. どの危険があります。

修理が必要な場合は、いつでも弊社までご連絡ください。

- 煙や火花が発生したら、電源プラグを抜いて弊社までご連絡ください。ご自身で修理 **15.** しないでください。
- **16.** 感電の危険を避けるため、濡れた手で電源プラグやポートに触れないでください。

# **目次**

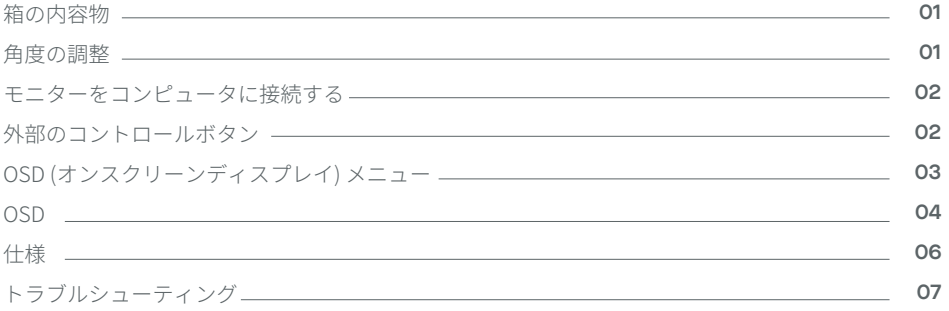

## **箱の内容物**

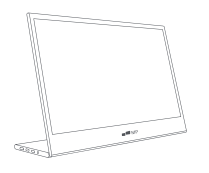

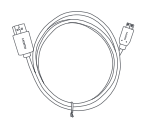

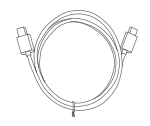

モニタ **Mini HDMI**ケーブル USB-Cデータケーブル

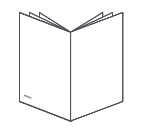

クイックスタートガイド USB-C電源ケーブル

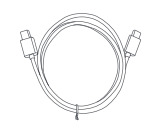

## **�º~���ºの角度調整**

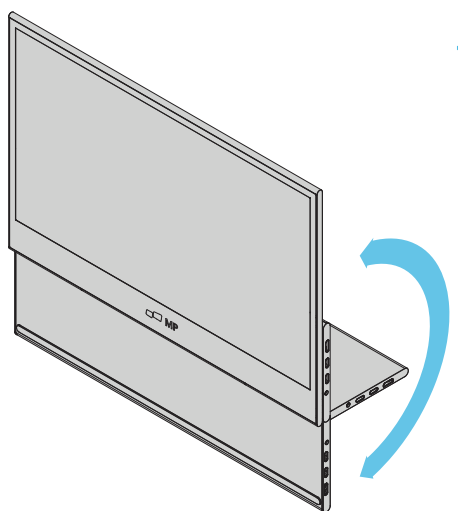

- パッケージからモニターを取り出し、安 **1.** 定した水 平な作業スペースに置きます。
- ベース部分を開くか閉じるか選びます。 **2.** スタンドを使うとモニターの視野角を調 整することができます。(図のように 0°~180°で調整できます)

## **モニターをコンピュータに接続する**

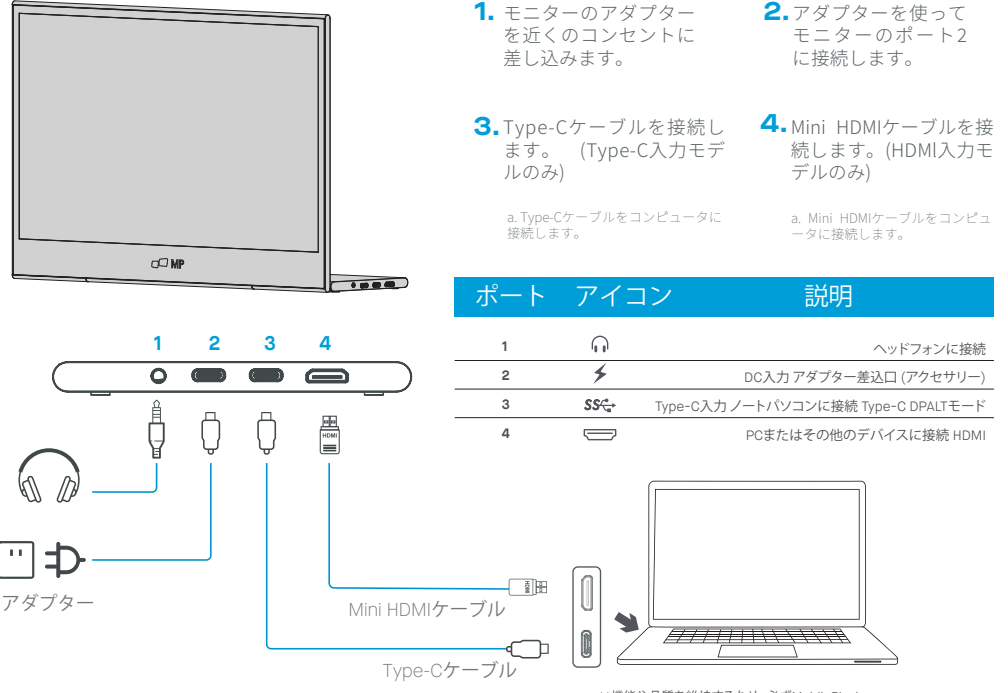

\*\*機能や品質を維持するため、必ずMobilePixels 純正アクセサリーを使用してください

# **外部のコントロールボタン**

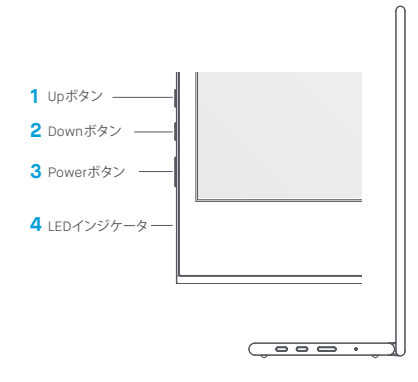

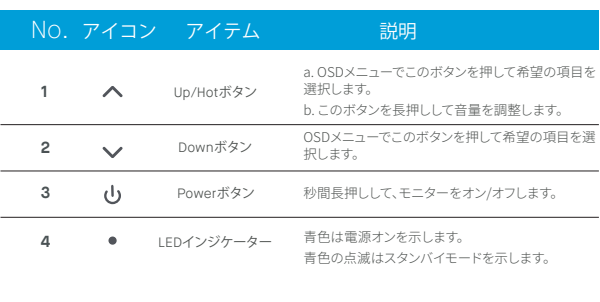

## **OSD (オンスクリーンディスプレイ) メニュー**

#### **電源のオンとオフ**

Powerボタンを�秒間長押しすると、モニターの電源がオンまたはオフになりま す。適切なデバイスが接続されていない場合は、モニターは電源を入れた後に省 電力モードに入ります。

## **音量のアップとダウン**

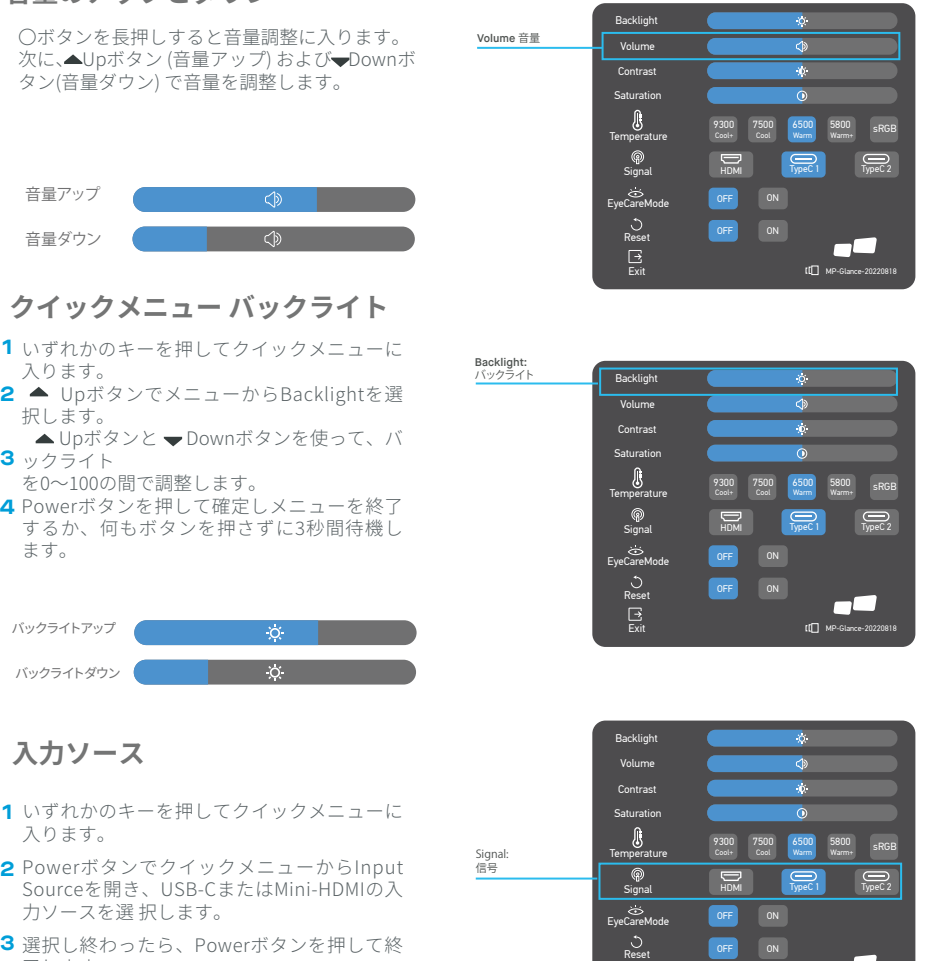

了します。

 $d\Box$  MP

 $\mathbf{B}$ 

#### **OSD**

#### **電源オン | オフ**

以下の内容は一般的な参考用です。実際の製品仕様とは異なる場合があります。 オンスクリーンディスプレイ (OSD) が、モニターの設定を調整するために使用で きます。いずれかのボタンを押すとナビゲーションOSDが開きます。OSDを使っ て、画質、OSD設定、一般的な設定を調 整することができます。

▲Upボタンと▼DownボタンでOSDメニューを操作し、Powerボタンで選択を確 定してください。

### **コントラスト**

- **1** いずれかのキーを押してクイックメニューに入り ます。
- **2 ▲ UpボタンでメニューからContrastを選択しま** す。
- **3 ▲ Upボタンと▼ DownボタンでContrastを0~** 100の間で調整します。
- **4**

Powerボタンを押して確定しメニューを終了する か、何もボタンを押さずに�秒間待機します。

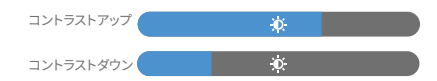

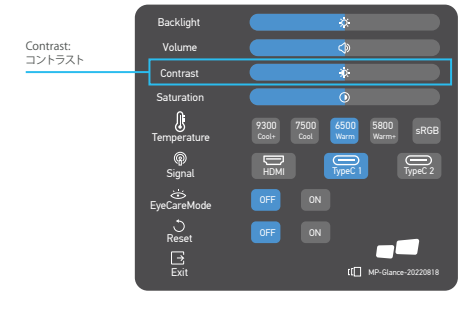

## **色温度の設定**

色温度の調整のWarm-Normal-Coolは、<br>6500K-7500K-9300Kの色温度に対応してお り、 6500K-7500K-9300Kの色温度に対応してお Userモードは�つあります。

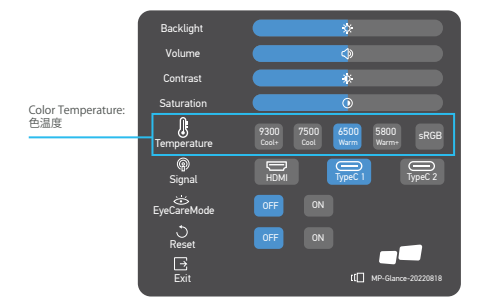

#### **彩度**

- **1** いずれかのキーを押してクイックメニューに入り ます。
- **2** UpボタンでメニューからSaturationを選択し ます。
- <mark>3 ▲</mark>Upボタンと DownボタンでSaturationを0~ 100の間で調整します。
- **4** Powerボタンを押して確定しメニューを終了す るか、何もボタンを押さずに3秒間待機します。

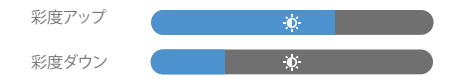

## **アイケアモード**

- **1** いずれかのキーを押してクイックメニューに入り ます。
- **2** PowerボタンでクイックメニューからEye Care Modeを選択します。
- **3** 選択し終わったら、Powerボタンを押して終了し ます。

#### **リセット**

- **1** いずれかのキーを押してクイックメニューに入り ます。
- **2** PowerボタンでクイックメニューからResetを選 択します。
- **3** 選択し終わったら、Powerボタンを押して終了し ます。

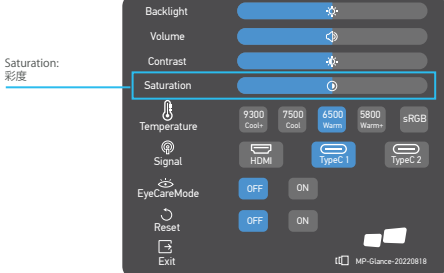

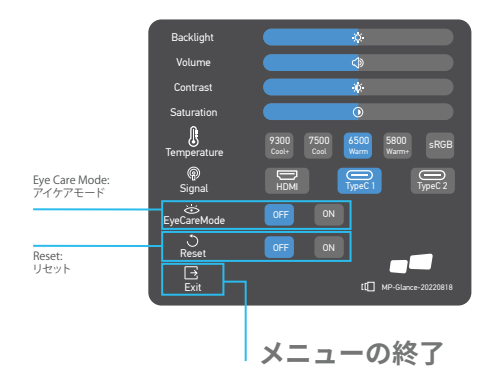

# 仕様

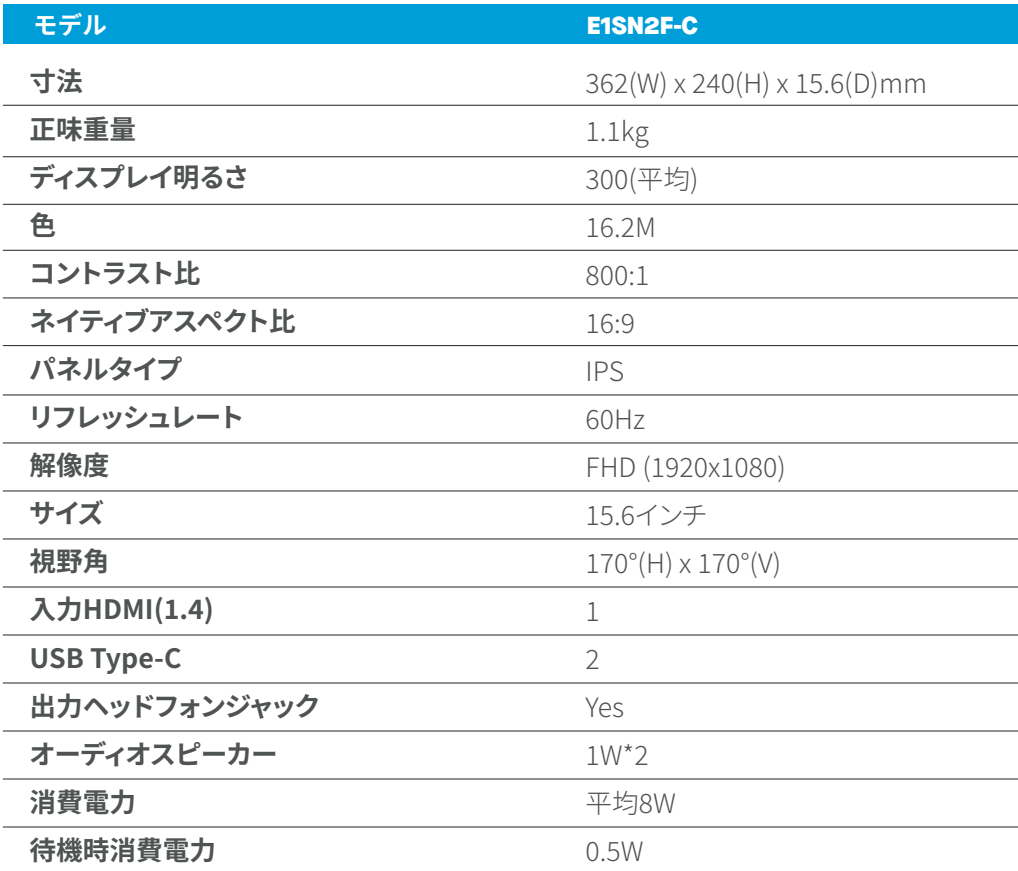

# **トラブルシューティング**

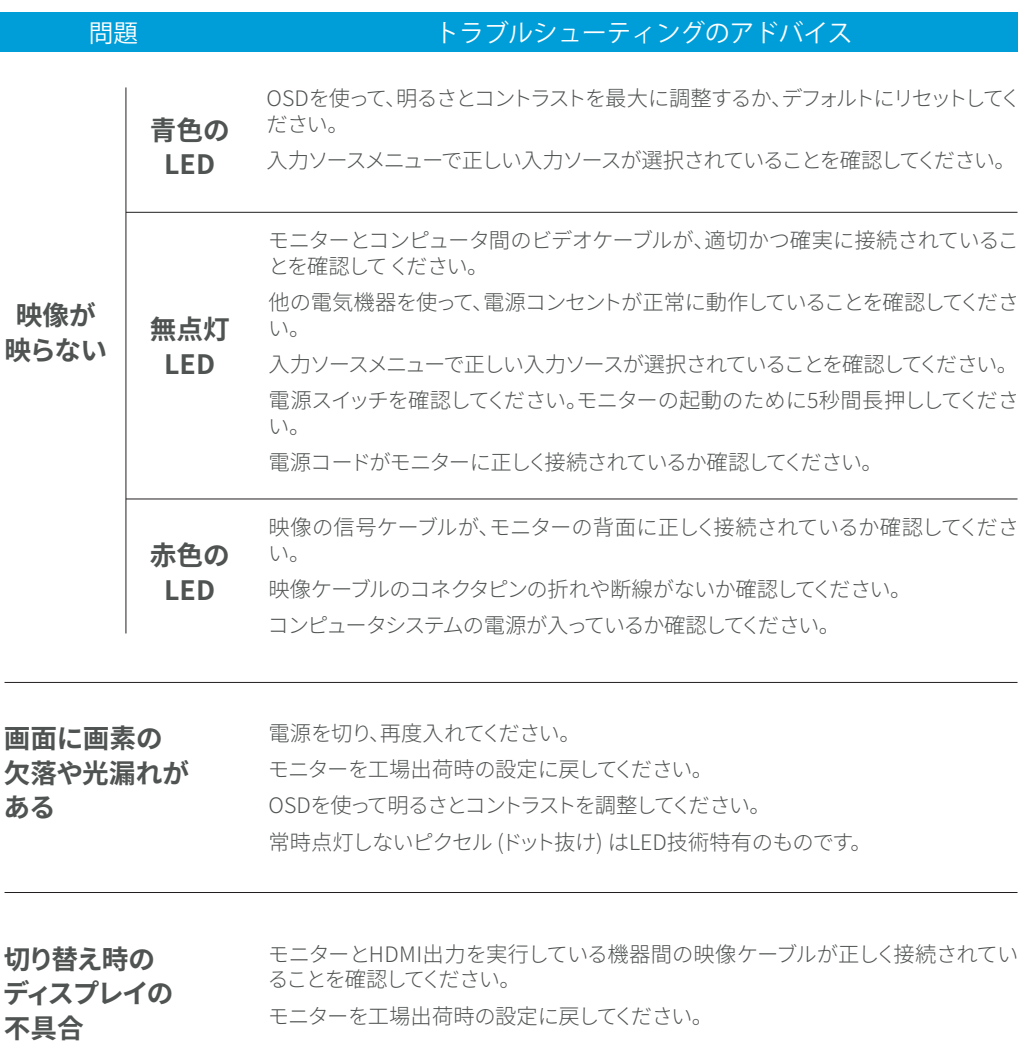

# **トラブルシューティング**

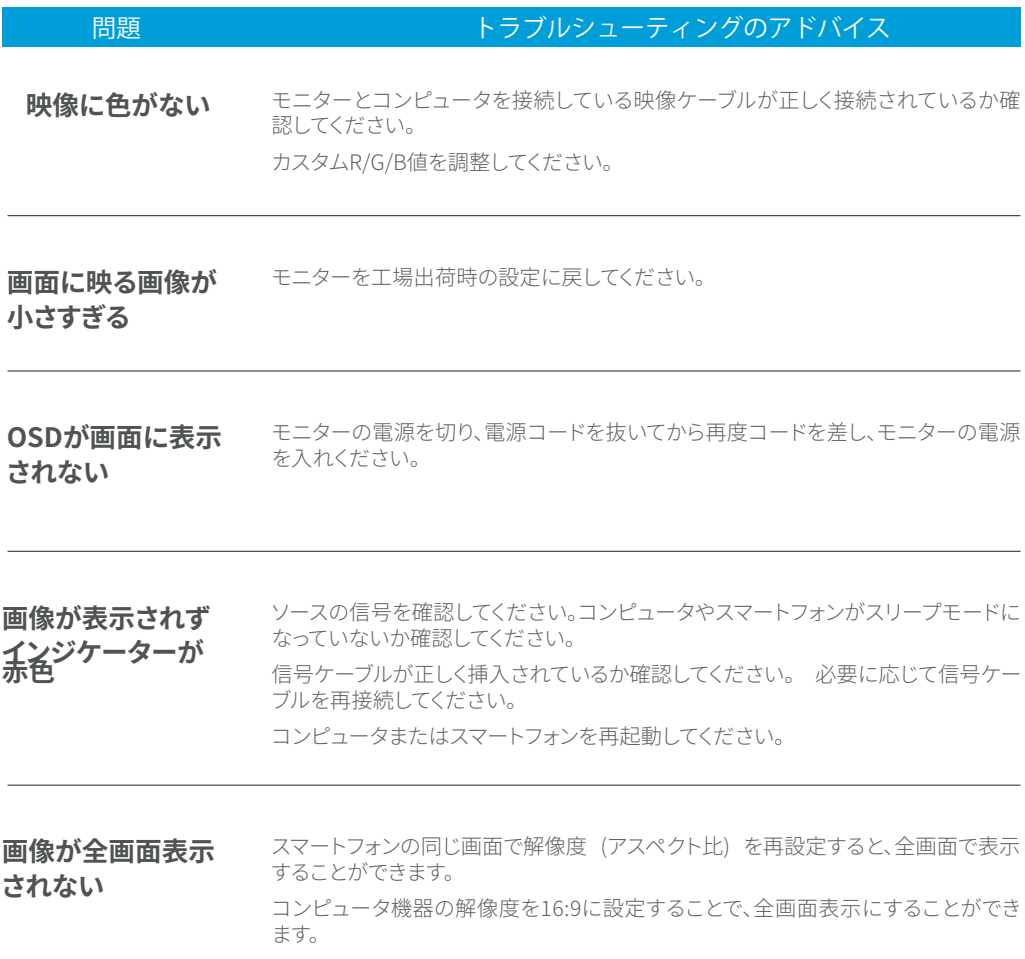

16:9のビデオソースを再生すると、モニターに全画面表示できます。

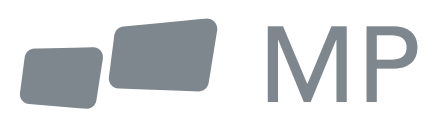